#### **ACTIVITY 44: STUDENT TRAVEL** .., '..I-:;..'., :,-.-: -

## **New Skills Reinforced:**

**In this activity, you will practice how to:** 1. format cells as accounting.

2. apply borders to a cell range.

# **Activity Overview:**

Many students love to travel but hate the high prices of airfare. However, many discounts are available for the student traveler. Besides buying student-discounted railway passes and staying at youth hotels, students also have access to lower-priced airline tickets.The trick is to know where to shop and be flexible about where you want to go. Many Internet travel agents require that students sign up for newsletters and email alerts, but the hassle may be worth the money one can save on travel.

The following activity illustrates how spreadsheets can be used to list student-discounted airfares. In this activity, you will format a range of numbers in cells as Accounting.

## **Instructions:**

1. Create a NEW spreadsheet.

**Note: Unless otherwise stated, the font should be set to Arial, the font size to 10 point.**

- 2. Type the data as shown.
- 3. Change the font size of cell A1 to 16 point.
- 4. Format the width of column A to 20.0, column B to 12.0, and column C to 16.0.
- 5. Format the height of row 3 to 48.0 and bold the row.

#### **NEW SKILL NEW SKILL**

6. Format cells A3 -C3 with a thick border outline.

### 7. Format column C as accounting displaying 2 decimal places and the \$ symbol.

- 8. Insert a header that shows:
	- a. Left Section Activity 44-Student Name
	- b. Center Section STUDENT TRAVEL
	- c. Right Section Current Date
- 9. Insert a footer that shows:
	- a. Center Section PAGE number
- 10. Carefully proofread your work for accuracy.
- 11. Save the spreadsheet as STUDENT TRAVEL.
- 12. Analyze the changes made to the data in the spreadsheet.
- 13. Set the Print Area to include all cells containing data in the spreadsheet.
- 14. Print Preview and adjust the Page Setup so that the spreadsheet fits on one page.
- 15. Print a copy of the spreadsheet if required by your instructor.

# **ACTIVITY 44: STUDENT TRAVEL DATA SPREADSHEET**

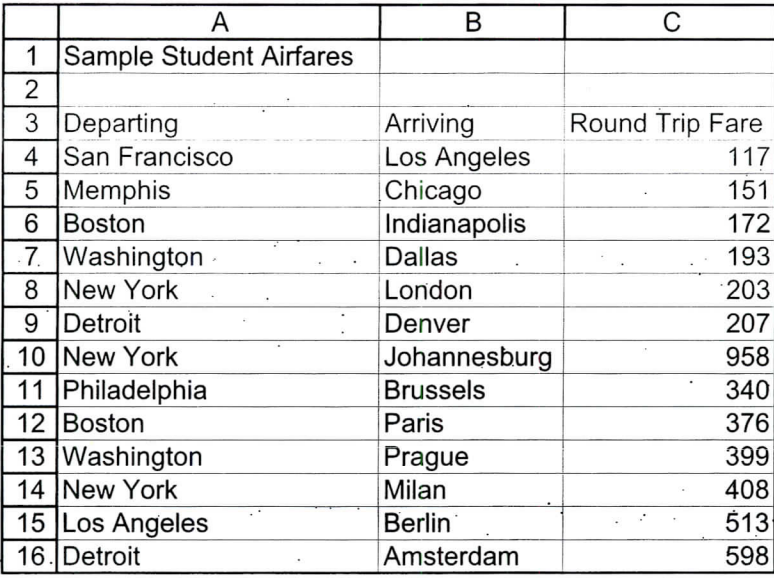